## **How to make 3D Layout using Display set Layout**

**بررسی اجمالی**

یکی از امتیازات سیستمهای PACS برتر دنیا، امکان ساختن تصاویر 3D در همان محیط مشاهده تصاویر D2 است. INFINITT PACS این امکان را به کاربران میدهد تا در صفحه Viewing بتوانند Layout هورد نظر خود را به صورت ترکیب تصاویر  $2D$  و 3D ساخته و مشاهده نمایند.

ساخت Layout بصورت 3D به دو روش انجام میشود:

1- در صفحهِ Viewing بصورت مستقیم و از طریق گزینه Display Set Layout -2 از طریق ساخت Protocol Hanging Advanced

در ایٌجا رٍش ساخت Layout D3 را از طریق Layout Set Display تَضیح هیدّین.

**روش کار:**

- -1 Study هَرد ًظر خَد را اًتخاب ًوَدُ ٍ ٍارد صفحِ viewing شَیذ.
- -2 رٍی گسیٌِ (orginal (Layout کِ در bar Title قرار دارد کلیک ًواییذ ٍ از لیست تاز شذُ گسیٌِ را انتخاب نمایید. Config

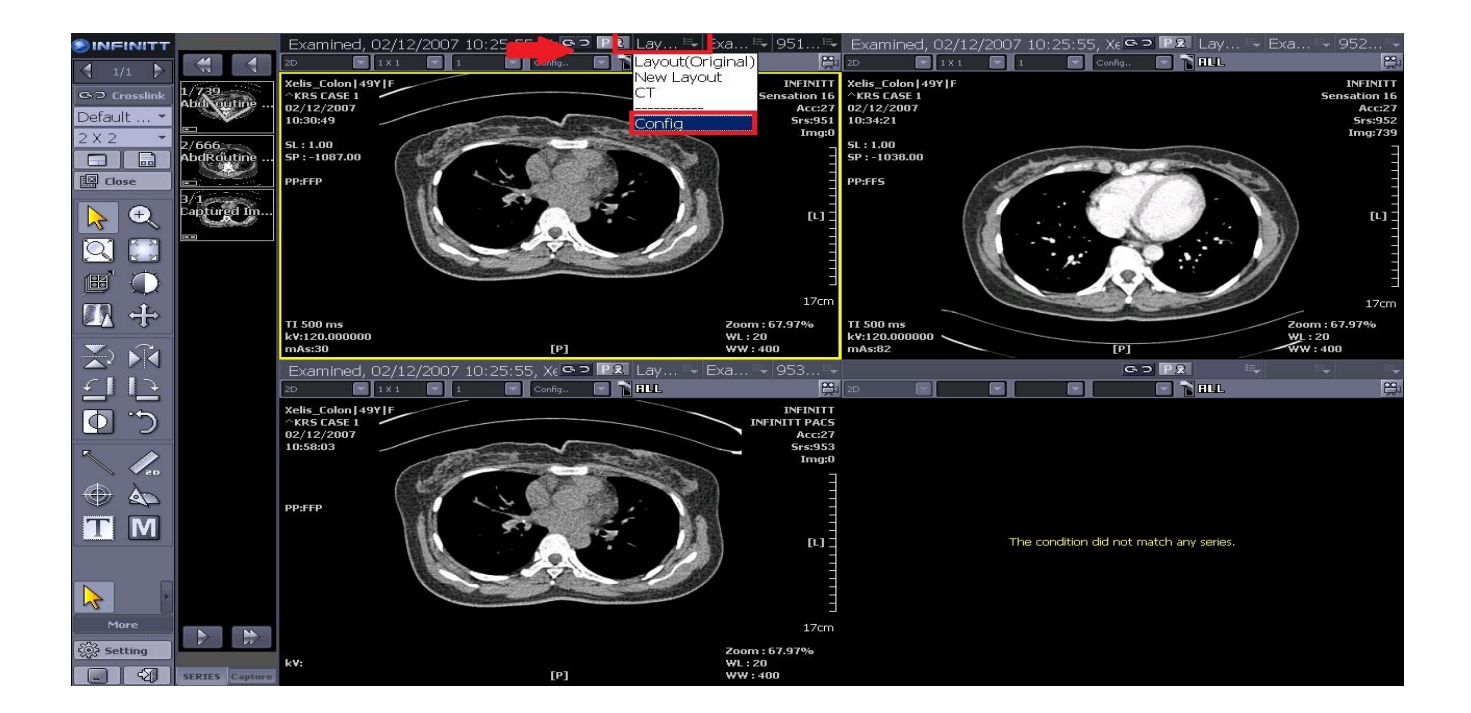

-3 پس از اًتخاب Config پٌجرُ زیر تازهیشَد، حال هطاتق رٍش زیر عول ًواییذ:

a- اتتذا تر رٍی گسیٌِ New کلیک ًواییذ. b- سپس در قسوت name set Display ًام هَرد ًظر خَد را ٍارد ًواییذ. c- اکٌَى در قسوت ردیف ٍ ستَى اعذاد هَرد ًظر خَد را ترای ساخت هاتریس هشاّذُ تصاٍیر ٍارد ًواییذ )در ایٌجا 2x1 را اًتخاب ًوَدین( d- سپس گسیٌِ ّای هَرد ًظر خَد را از لیست سوت راست Drag ٍدر جای هَرد ًظر Drop ًواییذ. )درصَرت عذم هشاّذُ ایي گسیٌِّا از هسٌَل پکس هرکس تخَاّیذ ایي دسترسیّا را ترای کارتر شوا تعریف ٍ دراختیار شوا قرار دادُ شَد( e- تر رٍی Save کلیک ًوَد.ُ

f- در پایاى Ok ًواییذ.

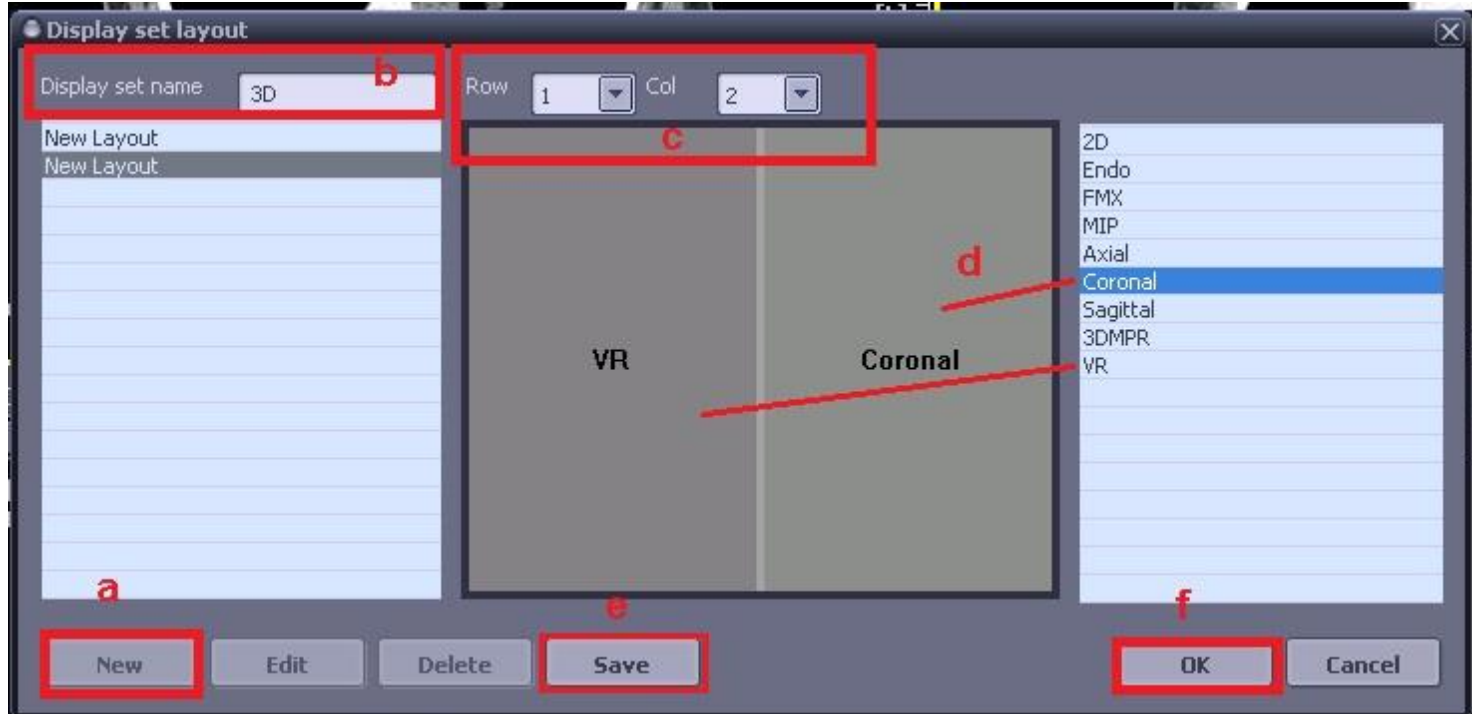

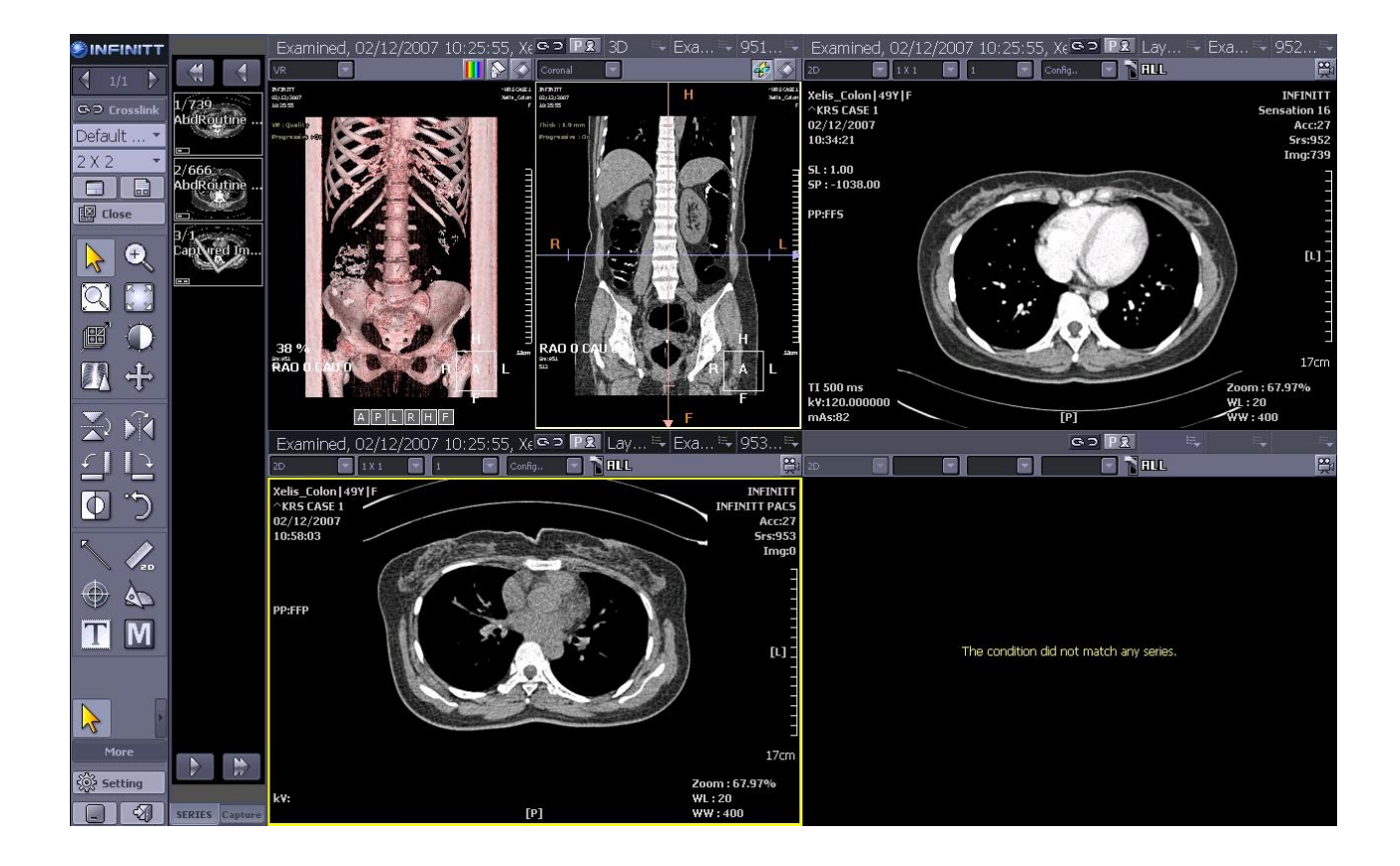

خال میتوانید با کلیک بر روی Lay out Tab لیست Layout هایی را که ساختهاید، مشاهده و گزینه \* هَرد ًظر را اًتخاب ًواییذ.

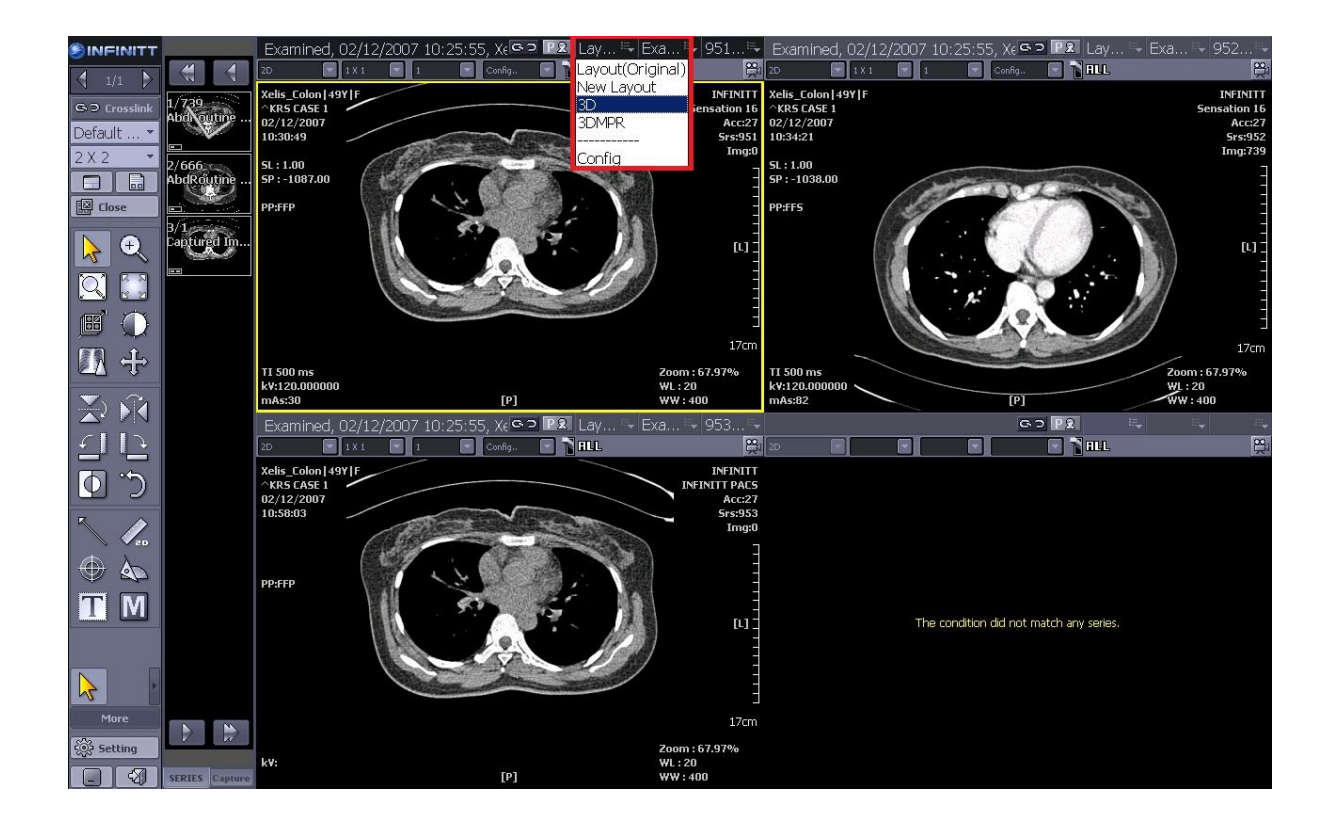